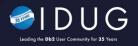

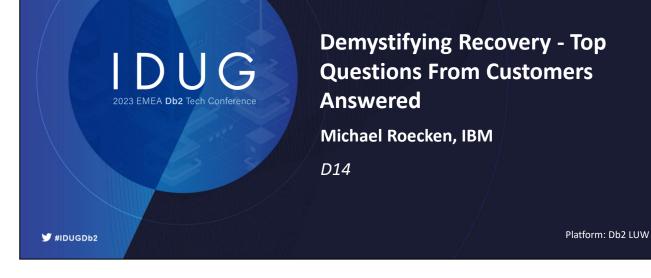

Thinking about your availability and recovery strategy shouldn't give you sleepless nights. When issues do come up, you want to make sure you have the tools needed to solve problems and ensure you get the most out of your investment in Db2. This presentation will give you some context and insight into the top questions we see from our customers the most in the areas of backup, restore, crash recovery, locking, logging, transaction management and high availability and disaster recovery. The questions and answers discussed here could save you when an unexpected outage arises and/or better prepare you to avoid an outage in the future.

This presentation is valid as of 11.5.8.0.

\_\_\_\_\_

Michael Roecken is a senior software developer with Db2 for Linux, UNIX, and Windows platforms at the IBM Toronto Lab. Michael has worked since 2000 designing, implementing and supporting various features and capabilities in the areas of: backup/restore, crash/rollforward recovery, high availability/disaster recovery, and logging/transaction management.

Please connect with Michael on X (formerly known as Twitter) at @roecken and LinkedIn.

#### Safe Harbor Statement

Copyright © IBM Corporation 2023. All rights reserved.

U.S. Government Users Restricted Rights - Use, duplication, or disclosure restricted by GSA ADP Schedule Contract with IBM Corporation

THE INFORMATION CONTAINED IN THIS PRESENTATION IS PROVIDED FOR INFORMATIONAL PURPOSES ONLY. WHILE EFFORTS WERE MADE TO VERIFY THE COMMETENESS AND ACCURACY OF THE INFORMATION CONTAINED IN THIS PRESENTATION, IT IS PROVIDED FOR INFORMATIONAL PURPOSES ONLY. WHILE EFFORTS WERE MADE TO VERIFY THE COMMETENESS AND ACCURACY OF THE INFORMATION CONTAINED IN THIS PRESENTATION, IT IS PROVIDED FOR INFORMATION OF ANY KIND, EXPRESS OR IMPLIED. IN ADDITION, THIS INFORMATION IS BASED ON CURRENT THINKING REGARDING TRENDS AND DIRECTIONS, WHICH HARE SUBJECT TO CHANGE BY IBM WITHOUT NOTEC. FUNCTION DESCRIBED HEREIN MAY NEVER BE DELIVERED BY I BM. IBM SHALL NOT BE RESPONSIBLE FOR ANY DAMAGES ARISING OUT OF THE USE O, OR OTHERWISE RELATED TO, THIS PRESENTATION OR ANY OTHER DOCUMENTATION. NOTHING CONTAINED IN THIS PRESENTATION IS INTENDED TO, NOR SHALL HAVE THE EFFECT OF, CREATING ANY WARRANTIES OR REPRESENTATIONS FROM IBM (OR ITS SUPPLIERS OR LICENSORS), OR ALTERING THE TERMS AND CONDITIONS OF ANY AGREEMENT ON LICENSE GOVERNING THE USE OF IBM PRODUCTS AND/OR SOFTWARE.

IBM, the IBM logo, ibm.com and Db2 are trademarks or registered trademarks of International Business Machines Corporation in the United States, other countries, or both. If these and other IBM trademarked terms are marked on their first occurrence in this information with a trademark symbol (\* or T\*), these symbols indicate U.S. registered or common law trademarks owned by IBM at the time this information was published. Such trademarks may also be registered or common law trademarks in other countries. A current list of IBM trademarks is available on the Web at "Copyright and trademark information" at <u>www.ibm.com/legal/copytrade.shtml</u>

# Agenda

#### Logging

- Transaction Log Full
- Disk Full in Archives
- Backup & Restore
  - Performance
- Recovery
  - Inaccessible Table Spaces

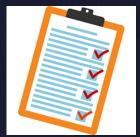

# Question:

How can I avoid transaction log full (SQL0964C)?

# Logging – Transaction Log Full (1|14)

- Maximum active log space
  - (LOGPRIMARY + LOGSECOND) \* LOGFILSIZ
- Fixed pre-allocated active log space
  - LOGPRIMARY \* LOGFILSIZ
  - 2 log files created synchronously on start-up
  - Remainder created asynchronously after start-up
  - Consider setting registry variable DB2 USE FAST LOG PREALLOCATION

#### LOGSECOND allocated on demand

Slight performance impact

#### How to solve transaction log for the databases is full (SQL0964C)

<u>https://www.ibm.com/support/pages/db2-how-solve-transaction-log-databases-full-sql0964c</u>

#### DB2\_USE\_FAST\_LOG\_PREALLOCATION

- Operating system: AIX and Linux on Veritas VxFS, JFS2, GPFS, ext4 (Linux only) and xFS (Linux only) file systems
- Default: OFF, ON under DB2\_WORKLOAD=SAP, Values: ON or OFF
- Allows the fast preallocation file system feature to reserve space for log files, and speed up the process of creating or altering large log files, if the
  underlying file system supports this feature. This speed improvement is implemented at a small delta cost of performing actual space allocation
  during runtime when log records get written to such preallocated log files.

# Logging – Transaction Log Full (2|14)

- Recommendation:
  - Prepare enough primary log files to store normal workload

#### • LOGPRIMARY + LOGSECOND

- Circular: maximum 256 total files
- Recoverable: maximum 8192 total files

#### lowtran

- First (lowest) log record belonging to oldest open transaction
- minbuff
  - Log record of the oldest (minimum) dirty page in buffer pool

#### How to solve transaction log for the databases is full (SQL0964C)

#### Logging – Transaction Log Full (3|14)

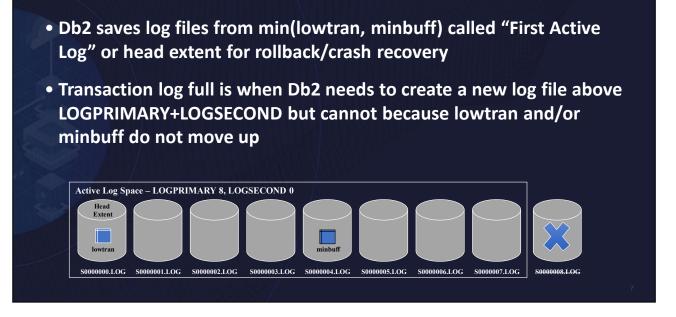

How to solve transaction log for the databases is full (SQL0964C)

# Logging – Transaction Log Full (4|14)

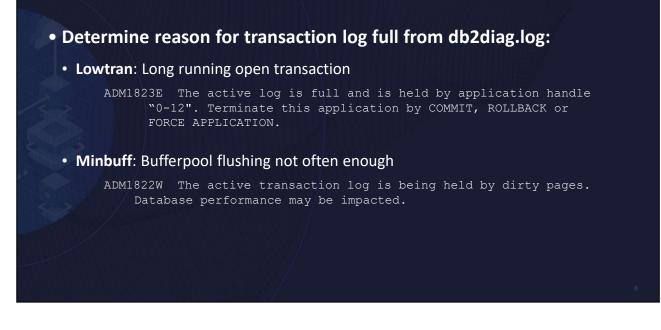

#### How to solve transaction log for the databases is full (SQL0964C)

# Logging – Transaction Log Full (5|14)

- If lowtran:
  - Short Term
    - Find offending transaction from:
      - db2diag.log
      - APPLID\_HOLDING\_OLDEST\_XACT field from MON\_GET\_TRANSACTION\_LOG
    - Commit or rollback or force application
    - Increase LOGSECOND dynamically
      - Maybe even using infinite logging (LOGSECOND = -1)
  - Long term
    - Assess whether offending application is committing often enough
    - NUM LOG SPAN for long running transactions
    - When any uncommitted transaction reaches specified number of log files, it is rolled back
    - MAX LOG for large log volume
    - When any one transaction produces log data which exceeds, it is rolled back

Advanced Log Space Management

#### How to solve transaction log for the databases is full (SQL0964C)

# Logging – Transaction Log Full (6|14)

- If minbuff:
  - Short Term
    - Attempt to issue FLUSH BUFFERPOOL ALL command
    - Increase LOGSECOND dynamically
      - Maybe even using infinite logging (LOGSECOND = -1)
  - Long term
    - Review database configuration parameters:
      - PAGE AGE TRGT MCR: time-based flushing of local bufferpool
      - **PAGE\_AGE\_TRGT\_GCR** (pureScale): time-based flushing of group bufferpool
      - SOFTMAX (deprecated): log data volume flushing
    - Tune to normal workload requirements
      - Larger values keep more changed pages in memory
        - Helps runtime performance
        - But increases recovery time

#### How to solve transaction log for the databases is full (SQL0964C)

# Logging – Transaction Log Full (7|14)

- One way to avoid transaction log full is use infinite logging (LOGSECOND = -1)
  - Files from head extent and onwards not guaranteed to be in active log path
  - Avoid rogue transactions by using configuration parameters
    - NUM\_LOG\_SPAN and/or MAX\_LOG
  - Rollback and crash recovery may have to retrieve log files from archives
    - Major performance pain point

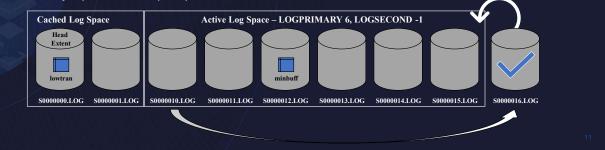

How to solve transaction log for the databases is full (SQL0964C)

# Logging – Transaction Log Full (8|14)

- Online backup must include many more log files
  - Increased image size
  - Longer running backups
- Db2 caches some files (up to 8) above active log space to mitigate need to retrieve log files from archives

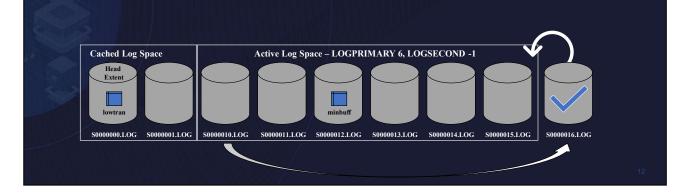

How to solve transaction log for the databases is full (SQL0964C)

#### Logging – Transaction Log Full (9|14) • Another way to avoid transaction log full is with Advanced Log Space Management Committed log records Uncommitted log records Active log files \$0000000.LOG S0000001.LOG \$0000002.LOG \$0000003.LOG S0000004.LOG (current write log) Extraction log files • Extract (copy) log records for long running active transactions to separate extraction log files under active log path • Allows active log files to be closed, archived, and reused, thus avoiding transaction log full

Extraction will kick in when a certain percentage of log space has been consumed and will extract log records starting from head extent ID into separate extraction log files stored in the active log path.

# Logging – Transaction Log Full (10] 14. Image: Comparison of the state of the state

- New files in active log path:
  - X<logFileNum>\_TID<tranld>\_<tranLogStreamId>.LOG extraction transaction ID (TID) file. Extracted log
    records for a specific transaction used by rollback, currently committed and recovery. 1 file per log file where
    log data is extracted for a transaction ID.
- X<logFileNum>.TMP meta data about extracted logs created during an in progress extraction for an active log file.
- X<logFileNum>.META meta data about extracted logs created after extraction completes for an active log file.

# Logging – Transaction Log Full (11|14)

#### Advanced Log Space Management

**Timeline:** 

- 11.5.0.0 Technical Preview (not for production use)
- 11.5.4.0 Production support
  - No mirror log support
  - No HADR support
  - No online backup support
  - No pureScale support
- 11.5.5.0 Basic mirror log support
- 11.5.6.0 HADR and online backup support

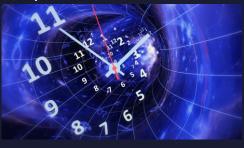

# Logging – Transaction Log Full (12|14)

• Enabled with registry variable DB2\_ADVANCED\_LOG\_SPACE\_MGMT=ON

Databases must be configured with archive logging

- Ideal for workloads with long running, low logging volume transactions
- Extraction takes place by new EDU/thread db2loggx running internal read log
  - No to minimal impact to active workloads
  - Throttled
    - Only runs when needed and producing a benefit

# Logging – Transaction Log Full (13|14)

#### • Extraction will be throttled based on policies such as:

- Log archiving not healthy
  - · Log data from the active log files that is not archived yet is not extracted
  - Ensure log archiving is healthy and/or a FAILARCHPATH is configured
- Buffer pool flushing is slow
  - Active log data that is at or above what has been flushed from the buffer pools is not extracted
  - Ensure PAGE\_AGE\_TRGT\_MCR and PAGE\_AGE\_TRGT\_GCR (or SOFTMAX on older database configurations) are set to appropriate values based on your workload throughput
- Log space consumption
  - Consumed active log space is below the threshold (80%)
  - Avoids extracting too aggressively and wasting resources
- Disk available
  - Not enough disk space to hold active and extraction log files
- High extraction ratio (a.k.a monster rule)
  - Database has a relatively high uncommitted workload to committed workload ratio (30%)
  - Extracted data may be equal or greater in size than the active log files
  - High extraction I/O rate could impact workload throughput

# Logging – Transaction Log Full (14|14)

#### • Throttled extraction results in idling

- No infinite logging
  - Transaction log full still possible in extreme cases
- Infinite logging
  - Transaction log full will not happen
  - Improves on the negatives of infinite logging by avoiding un-necessary retrieves

# Question:

How can I avoid disk full (SQLO\_DISK) in my log archive target?

# Logging – Disk Full in Archives (1|5)

- Make sure on a separate file system from anything else esp. active log path
- Unhealthy archive log path means active log path will grow as log files cannot be archived
  - This can lead to disk full in active log path and can cause workload failure or for infinite logging can cause database to come down
    - By setting BLK\_LOG\_DSK\_FUL can avoid disk errors and make application wait
- Avoid by setting FAILARCHPATH so that when archive log path becomes unhealthy Db2 can still move files out of active log path
  - Temporary until archive log path healthy again
  - Also make sure on a separate file system

#### db2diag.log would show something like this:

```
EDUID : 397 EDUNAME: db2logmgr (SAMPLE)

FUNCTION: DB2 UDB, data protection services, sqlpgArchiveLogDisk, probe:2530

MESSAGE : ZRC=0x850F000C=-2062614516=SQL0_DISK "Disk full."

DIA8312C Disk was full.

DATA #1 : String, 66 bytes

/db2archives/db2inst/NODE0000/SQL00001/LOGSTREAM0000/S0000031.LOG

EDUID : 397 EDUNAME: db2logmgr (SAMPLE)

FUNCTION: DB2 UDB, data protection services, sqlpgArchiveLogFile, probe:3150
```

#### Configuration parameters for database logging

https://www.ibm.com/docs/en/db2/11.5?topic=logging-configuration-parameters

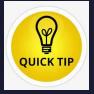

# Logging – Disk Full in Archives (2|5)

Detect in advance
Set up a monitoring script that reports physical disk space left on the file system where the log archive path(s) exist
React
Cleanup whatever is not needed
May need to do manually at first → <u>BE CAREFUL not to delete too much</u>
Avoid the need for manual cleanup by letting Db2 manage
Use Db2 Automatic Pruning

Configuration parameters for database logging

• https://www.ibm.com/docs/en/db2/11.5?topic=logging-configuration-parameters

Automating recovery history file pruning

<u>https://www.ibm.com/docs/en/db2/11.5?topic=file-automating-recovery-history-pruning</u>

# Logging – Disk Full in Archives (3|5)

#### Db2 Automatic Pruning

- Choose how long to retain recovery objects like backup, load copy and archive logs and when to automatically prune them from history file AND physically from media (local/yendor)
  - To enable, set AUTO DEL REC OBJ database configuration parameter
  - Set retention policy with database configuration parameters:
    - NUM\_DB\_BACKUPS: Number of <u>full</u> database backups to retain
    - REC\_HIS\_RETENTN: Number of days to retain historical data
  - When does this automatic deletion occur?
    - After a successful backup
    - On an explicit PRUNE HISTORY AND DELETE command
  - If using this does not work, then please raise with IBM Support

Automating recovery history file pruning

• https://www.ibm.com/docs/en/db2/11.5?topic=file-automating-recovery-history-pruning

# Logging – Disk Full in Archives (4|5)

# If still does not help: Consider whether turning on log archive compression can help to decrease storage requirement. LOGARCHCOMPR1/2 database configuration parameter → [ON; NX842; ZLIB] Consider using a vendor product as your log archive method type to defer storage management. Determine your recovery and/or replication retention requirements and allocate enough disk space to cover.

Configuration parameters for database logging

• <u>https://www.ibm.com/docs/en/db2/11.5?topic=logging-configuration-parameters</u>

# Logging – Disk Full in Archives (5|5)

# Additional helpful tips:

- If archiving to DISK, set OVERFLOWLOGPATH database configuration parameter to the archive location
  - If LOGARCHMETH1/2 set to DISK:/archivePath/
  - Set OVERFLOWLOGPATH to /archivePath/<instance name>/<db name>/
  - Avoids the retrieval of archived logs
    - Saves the cost of un-necessary copying
    - Negated if using log archive compression
- If on UNIX and archiving using TSM/vendor, set LOGARCHOPT1/2 database configuration parameter option:

"--vendor\_archive\_timeout=<number of seconds>"

- If TSM/vendor unresponsive for the specified timeout then Db2 will interrupt and follow retry/failure protocol
  - Avoids possible database hangs

Using an overflow log path

• https://www.ibm.com/docs/en/db2/11.5?topic=parameters-using-overflow-log-path

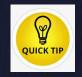

# Agenda

- Logging
  - Transaction Log Full
  - Disk Full in Archives
- Backup & Restore
   Performance
- Recovery
  - Inaccessible Table Spaces

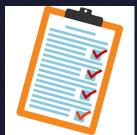

# Question:

How can I identify backup performance problems?

# Backup & Restore – Performance (1|10)

#### **Backup Process Model**

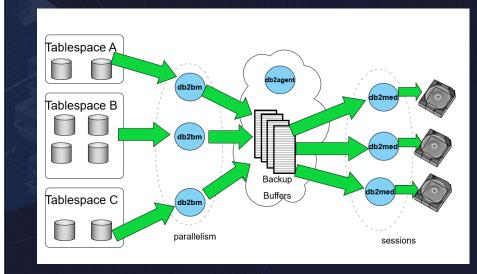

- db2agent 1 agent that drives backup
- db2bm 1 or more buffer manipulators
  - Reads data from database
  - Parallelism
- db2med –
   1 or more media controllers
  - Writes data to target
  - Number of targets/sessions

#### BACKUP DATABASE comma

• <u>https://www.ibm.com/docs/en/db2/11.5?topic=commands-backup-database</u>

#### Backup & Restore – Performance (2|10)

#### • Backup is self-tuning / autonomic

- If not specified, the following settings will be computed:
  - Parallelism (db2bm)
  - Buffer size
  - Number of buffers

#### • All settings are dependent largely on the following:

- UTIL\_HEAP\_SZ
- Number of CPUs
- Number of table spaces
- Extent size
- Page size

#### • Autonomic algorithm does handle all possible options:

- Compression
- Data deduplication

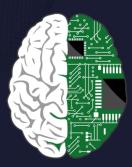

### Backup & Restore – Performance (3|10)

#### • Let the database do the tuning

- The autonomic algorithm does a good job so start with that
- There can always be some scenario where it may not be the most optimal
- If you run into one of these situations, have historical data available
  - Track past performance and what parameters were used and tune until you find a sweet spot
    - → BAR statistics from db2diag.log can help

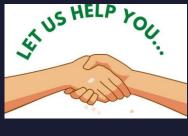

\*\* In the future this may be less of a need due to Intra Tablespace Parallelism feature

Optimizing backup performance

• https://www.ibm.com/docs/en/db2/11.5?topic=backup-optimizing-performance

#### Backup & Restore – Performance (4|10)

- Some "simple" things you can do to help:
  - Distribute your data evenly across table spaces \*\*
    - Use ADMIN\_MOVE\_TABLE
  - More memory 
     increase UTIL\_HEAP\_SZ (suggest starting at 50,000)
     Affects both the number of buffers and buffer size
  - At minimum: Number of buffers >= Number of db2bm + Number of db2med + 1
    - Point being have enough to cover parallelism + media targets/sessions
    - If any one side becomes a bottleneck can prevent a waiting for buffer situation
       <u>Keep adding more until it makes no further difference</u>
  - Try more media targets/sessions
    - Depending on media, sharing the load to write can help
  - Avoid running less than ideal operations during online backup, for example:
    - LOAD with the ALLOW NO ACCESS option
    - REORG

\*\* In the future this may be less of a need due to Intra Tablespace Parallelism feature

Optimizing backup performance

• https://www.ibm.com/docs/en/db2/11.5?topic=backup-optimizing-performance

Compatibility of online backup and other utilities

• https://www.ibm.com/docs/en/db2/11.5?topic=backup-compatibility-online-other-utilities

## Backup & Restore – Performance (5|10)

- Some "more advanced" things you can do to help:
  - Compression and encryption can be CPU intensive operations
    - Less data volume to write out the better but at what cost?
    - Explore various options: table, backup, vendor, hardware
    - Try to offload these operations to hardware (NX842 / ZLIB)
  - Big buffer pools can cause higher flush times for online backup
    Avoid flushes by setting registry variable DB2\_REDUCE\_FLUSHING\_DURING\_BACKUP
  - To reduce time retrieving log files into backup image:
    - Minimize log running transactions
    - Flush regularly (review settings of PAGE\_AGE\_TRGT\_MCR / PAGE\_AGE\_TRGT\_GCR)
    - Point OVERFLOWLOGPATH to archive log directory if local
    - Ensure parallelism used by BACKUP not too high

Optimizing backup performance

<u>https://www.ibm.com/docs/en/db2/11.5?topic=backup-optimizing-performance</u>

Hardware accelerated backup and log file compression

https://www.ibm.com/docs/en/db2/11.5?topic=considerations-hardware-accelerated-backup-log-file-compression

#### Backup & Restore – Performance (6|10)

# • Monitor in progress BACKUP (and RESTORE) using db2pd -barstats command

- Displays:
  - List of EDUs / threads involved
  - Table space details including status of queue
  - Real time performance statistics
  - Backup image size estimates
  - Progress monitor information
  - Buffer pool flush times
  - Database history file pruning times and status
  - Include logs processing details and times

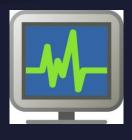

Monitoring backup and restore performance with db2pd -barstats

- <u>https://www.ibm.com/docs/en/db2/11.5?topic=strategy-backup-restore-monitoring-db2pd-barstats</u>
- https://www.ibm.com/docs/en/db2/11.5?topic=barstats-example-output-backup-performance-monitoring#c0070441

# Backup & Restore – Performance (7|10)

#### **BAR Stats Example:**

FUNCTION: DB2 UDB, database utilities, sqluxLogDataStats, probe:2051 MESSAGE : Performance statistics DATA #1 : String, 1414 bytes Parallelism = 10

- Backup to vendor
- Parallelism of 10 (BMs)
- 1 session (MC)
  Media target
- 10 buffers
- util\_heap\_sz 30000

|   | Parallelism = 10<br>Number of buffers = 10<br>Buffer size = 10489856 (2561 4kB pages) |          |         |          |         |         |        |  |  |  |  |  |  |
|---|---------------------------------------------------------------------------------------|----------|---------|----------|---------|---------|--------|--|--|--|--|--|--|
| ) | BM#                                                                                   | Total    | I/O     | MsgQ     | WaitQ   | Buffers | MBytes |  |  |  |  |  |  |
|   | 000                                                                                   | 1420.79  | 27.63   | 1269.31  | 122.62  | 789     | 7860   |  |  |  |  |  |  |
|   | 001                                                                                   | 1420.74  | 53.90   | 1363.71  | 0.45    | 1683    | 16830  |  |  |  |  |  |  |
|   | 002                                                                                   | 1420.74  | 51.27   | 1331.79  | 35.27   | 1508    | 15074  |  |  |  |  |  |  |
|   | 003                                                                                   | 1420.74  | 39.19   | 1301.87  | 77.89   | 1118    | 11171  |  |  |  |  |  |  |
|   | 004                                                                                   | 1420.74  | 32.95   | 1280.14  | 106.14  | 951     | 9507   |  |  |  |  |  |  |
|   | 005                                                                                   | 1420.74  | 39.45   | 1223.28  | 156.55  | 932     | 9311   |  |  |  |  |  |  |
|   | 006                                                                                   | 1420.74  | 31.31   | 1214.64  | 173.34  | 912     | 9114   |  |  |  |  |  |  |
|   | 007                                                                                   | 1420.74  | 44.01   | 1260.33  | 114.55  | 1162    | 11615  |  |  |  |  |  |  |
|   | 008                                                                                   | 1420.74  | 37.83   | 1246.14  | 135.36  | 897     | 8964   |  |  |  |  |  |  |
|   | 009                                                                                   | 1420.74  | 27.64   | 1242.88  | 149.02  | 768     | 7676   |  |  |  |  |  |  |
|   | TOT                                                                                   | 14207.48 | 385.25  | 12734.14 | 1071.23 | 10720   | 107125 |  |  |  |  |  |  |
|   | MC#                                                                                   | Total    | I/O     | MsgQ     | WaitQ   | Buffers | MBytes |  |  |  |  |  |  |
|   | 000                                                                                   | 1421.51  | 1420.33 | 0.41     | 0.00    | 10721   | 107231 |  |  |  |  |  |  |
|   | TOT                                                                                   | 1421.51  | 1420.33 | 0.41     | 0.00    | 10721   | 107231 |  |  |  |  |  |  |

33

#### Backup & Restore – Performance (8|10)

#### **BAR Stats Explanation:**

- **BM#** The number we assigned to an individual Buffer Manipulator. BM's READ data from the database's table spaces during a backup and place them into buffers.
- MC# The number assigned to an individual Media Controller. MC's WRITE buffers out to the target location.
- Total The total amount of time spent by the process in seconds.
- I/O The amount of time spent either reading or writing data. For the BM's this represents time reading data from table spaces and filling the buffer. For MC it is the time spent reading from a buffer and sending it to the target destination.
- **MsgQ** This is the amount of time we spend waiting to get a buffer. For BM's it is how long spent waiting to get an empty buffer for filling. For MC's it is time spent waiting to get a full buffer in order to write out.
- WaitQ Amount of time spent waiting on directives from the agent overseeing the whole backup.
- **Buffers** The number of buffers processed by a particular BM or MC. A BM filled X number of buffers. An MC wrote out X number of buffers.
- MBytes The amount of data handled by a particular BM or MC in megabytes (also kBytes, Gbytes, etc.).

# Backup & Restore – Performance (9|10)

|     |          |         |          | Litil b | leap sz = 3 | 30000                    |                  |                                            |                                                               |
|-----|----------|---------|----------|---------|-------------|--------------------------|------------------|--------------------------------------------|---------------------------------------------------------------|
|     |          |         |          |         | rallelism = | Contraction of the State |                  |                                            |                                                               |
|     |          |         |          |         | er of buffe | C267                     |                  |                                            |                                                               |
|     |          |         | Buff     |         |             | 561 4k page              | es)              |                                            |                                                               |
|     |          |         |          |         |             |                          | Ť                | T                                          | T                                                             |
| BM# | Total    | 1/0     | MsgQ     | WaitQ   | Buffers     | Mbytes                   | % Time<br>on I/O | % time<br>waiting for<br>buffers<br>(MsgQ) | % time<br>waiting<br>control<br>msgs<br>(WaitQ)               |
| 0   | 1420.79  | 27.63   | 1269.31  | 122.62  | 789         | 7860                     | 1.94%            | 89.34%                                     | 8.63                                                          |
| 1   | 1420.74  | 53.90   | 1363.71  | 0.45    | 1683        | 16830                    | 3.79%            | 95.99%                                     | 0.03                                                          |
| 2   | 1420.74  | 51.27   | 1331.79  | 35.27   | 1508        | 15074                    | 3.61%            | 93.74%                                     | 2.48                                                          |
| 3   | 1420.74  | 39.19   | 1301.87  | 77.89   | 1118        | 11171                    | 2.76%            | 91.63%                                     | 5.48                                                          |
| 4   | 1420.74  | 32.95   | 1280.14  | 106.14  | 951         | 9507                     | 2.32%            | 90.10%                                     | 7.47                                                          |
| 5   | 1420.74  | 39.45   | 1223.28  | 156.55  | 932         | 9311                     | 2.78%            | 86.10%                                     | 11.02                                                         |
| 6   | 1420.74  | 31.31   | 1214.64  | 173.34  | 912         | 9114                     | 2.20%            | 85.49%                                     | 12.20                                                         |
| 7   | 1420.74  | 44.01   | 1260.33  | 114.55  | 1162        | 11615                    | 3.10%            | 88.71%                                     | 8.06                                                          |
| 8   | 1420.74  | 37.83   | 1246.14  | 135.36  | 897         | 8964                     | 2.66%            | 87.71%                                     | 9.53                                                          |
| 9   | 1420.74  | 27.64   | 1242.88  | 149.02  | 768         | 7676                     | 1 95%            | 07.48%                                     | 10.49                                                         |
| TOT | 14207.45 | 385.18  | 12734.09 | 1071.19 | 10720       | 107122                   | 2.71%            | 89.63%                                     | 7.54                                                          |
| MC# | Total    | 1/0     | MsgQ     | WaitQ   | Buffers     | Mbytes                   | % time<br>on I/O | % time<br>waiting for<br>buffers<br>(MsgQ) | % time<br>waiting<br>for<br>control<br><u>msgs</u><br>(WaitQ) |
| 0   | 1421.51  | 1420.33 | 0.41     | 0.00    | 10721       | 107231                   | 09.92%           | 0.03%                                      | 0.009                                                         |
| TOT | 1421.51  | 1420.33 | 0.41     | 0.00    | 10721       | 107231                   | 99.92%           | 0.03%                                      | 0.009                                                         |

#### • BMs:

- On average spent 2.71% of time waiting to read data from the database
- Spent 89.63% of the time waiting for buffers
- MCs:
  - On average spent 99.92% of the time waiting for I/O (in this case vendor)
- Conclusion:
  - MC cannot free up a buffer until the vendor confirms it has been written
  - BMs must wait for the MCs to free the buffers
  - Bottleneck is in writing to the target device

# Backup & Restore – Performance (10|10)

#### **Solution Considerations:**

- 1. Increase the number of media targets / sessions
  - Share the load of writing
  - Doing so may alter other resource parameters (like more BMs, number of buffers, etc.)
- 2. Allocate more buffers and alter buffer size through increasing util\_heap\_sz
  - BMs do not have to wait as long
- As always "it depends" comes into play depending on other resource factors
  - Start by changing one thing at a time and gauge
- A blend of both will yield best result
  - The more BMs or MCs in use the more buffers and size of buffers can matter, so having a well defined util\_heap\_sz can help with the balancing act

## Agenda

- Logging
  - Transaction Log Full
  - Disk Full in Archives
- Backup & Restore
  - Performance
- Recovery
  - Inaccessible Table Spaces

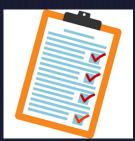

## Question:

How can I avoid a table space becoming unavailable after a graceful takeover on my HADR standby?

## **Recovery – Inaccessible Table Spaces (1|6)**

- Follow recommendations as much as possible to keep both primary and standby systems the same:
  - Same container paths
  - Same (or greater) physical disk space
  - Shared paths/access for load copy images
- Not doing so can cause table space replay operations to fail on that table space and for the table space to become inaccessible

High availability disaster recovery (HADR)

https://www.ibm.com/docs/en/db2/11.5?topic=server-high-availability-disaster-recovery-hadr

## **Recovery – Inaccessible Table Spaces (2|6)**

- Certain operations can place a table space and/or a table into an inaccessible state on the standby:
  - Not logged operations
  - Non-recoverable load / load COPY NO
  - Load COPY YES image not available for replay

High availability disaster recovery (HADR)

https://www.ibm.com/docs/en/db2/11.5?topic=server-high-availability-disaster-recovery-hadr

## **Recovery – Inaccessible Table Spaces (3|6)**

## • Avoid those operations by:

- Setting BLOCKNONLOGGED database configuration parameter to YES
  - CREATE TABLE and ALTER TABLE statements will fail if one of the following conditions is true:
    - The NOT LOGGED INITIALLY parameter is specified
    - The NOT LOGGED parameter is specified for a LOB column
    - A CLOB, DBCLOB, or BLOB column is defined as not logged
  - LOAD command fails if the following situations exist:
    - You specify the NONRECOVERABLE option
    - You specify the COPY NO option
- Setting DB2\_LOAD\_COPY\_NO\_OVERRIDE registry variable to "COPY YES to <path name>" to convert load COPY NO
  - Nothing available for non-recoverable loads
- Use a shared file system for load COPY YES

DB2\_LOAD\_COPY\_NO\_OVERRIDE and controlling non-recoverable load operations https://www.ibm.com/support/pages/db2loadcopynooverride-and-controlling-non-recoverable-load-operations

# <section-header><section-header><list-item><list-item><list-item><list-item><list-item><list-item><list-item><list-item><list-item><list-item><list-item><list-item><list-item>

Monitoring and identifying tablespaces in invalid or error state, or tables in Inoperative state on the HADR Standby database

## **Recovery – Inaccessible Table Spaces (5|6)**

- Detect on first error:
  - DB2 FAIL RECOVERY ON TABLESPACE ERROR registry variable
    - This variable specifies whether a recovery operation (including database/table space rollforward, database/table space restore and HADR standby replay) should fail after encountering an error condition on a table space.
    - NO: (Default) Current behavior of not failing operation on table space error and table space state goes recovery pending
    - YES: Database/table space rollforward, database/table space restore and HADR standby replay fails if any table space error is seen and table space state untouched
      - In 11.5.7.0: YES, now includes database/table space restore when there is an issue with a table space container the restore will fail

# **Problem**:

- Historically, Db2 recovery (restore, rollforward, HADR standby replay, crash recovery) tries to make available as much data as possible; any error in one table space does not stop the recovery operation from failing
- In recent years, a set of customers argue that all table spaces are important, so any failure in one (e.g. container issue) should cause recovery operation to fail; by not failing makes database un-useable post-recovery and increases outage due to having to figure out issue and then doing recovery again

# DB2\_FAIL\_RECOVERY\_ON\_TABLESPACE\_ERROR

https://www.ibm.com/docs/en/db2/11.5?topic=variables-miscellaneous#r0005669\_\_M\_DB2\_FAIL\_RECOVERY\_ON\_TABLESPACE\_ERROR

## **Recovery – Inaccessible Table Spaces (6|6)**

## • If detected:

- HADR standby monitoring should tell that standby has gone down
- Look at db2diag.log for details on failure
- Resolve problem and re-activate standby:
  - Create or mount file system
  - Create more physical disk space
- Last resort table space restore on standby:
  - Standby: DEACTIVATE
  - Primary: FLUSH BUFFERPOOL ALL / BACKUP table space
  - Standby: RESTORE table space / ACTIVATE
- Avoid table space becoming inaccessible before takeover command is ever issued

# **Problem**:

- Historically, Db2 recovery (restore, rollforward, HADR standby replay, crash recovery) tries to make available as much data as possible; any error in one table space does not stop the recovery operation from failing
- In recent years, a set of customers argue that all table spaces are important, so any failure in one (e.g. container issue) should cause recovery operation to fail; by not failing makes database un-useable post-recovery and increases outage due to having to figure out issue and then doing recovery again

# DB2\_FAIL\_RECOVERY\_ON\_TABLESPACE\_ERROR

<u>https://www.ibm.com/docs/en/db2/11.5?topic=variables-miscellaneous#r0005669\_\_M\_DB2\_FAIL\_RECOVERY\_ON\_TABLESPACE\_ERROR</u>

 $\ \ \underline{https://www.ibm.com/docs/en/db2/11.5?topic=databases-recovering-table-space-errors-hadr-standby-database} \\ \ \ \underline{https://www.ibm.com/docs/en/db2/11.5?topic=databases-recovering-table-space-errors-hadr-standby-database} \\ \ \ \underline{https://www.ibm.com/docs/en/db2/11.5?topic=databases-recovering-table-space-errors-hadr-standby-database} \\ \ \ \underline{https://www.ibm.com/docs/en/db2/11.5?topic=databases-recovering-table-space-errors-hadr-standby-database} \\ \ \ \underline{https://www.ibm.com/docs/en/db2/11.5?topic=databases-recovering-table-space-errors-hadr-standby-database} \\ \ \ \underline{https://www.ibm.com/docs/en/db2/11.5?topic=databases-recovering-table-space-errors-hadr-standby-database} \\ \ \ \underline{https://www.ibm.com/docs/en/db2/11.5?topic=databases-recovering-table-space-errors-hadr-standby-database} \\ \ \ \underline{https://www.ibm.com/docs/en/db2/11.5?topic=databases-recovering-table-space-errors-hadr-standby-database} \\ \ \ \underline{https://www.ibm.com/docs/en/db2/11.5?topic=databases-recovering-table-space-errors-hadr-standby-database} \\ \ \ \underline{https://www.ibm.com/docs/en/db2/11.5?topic=databases-recovering-table-space-errors-hadr-standby-database} \\ \ \ \underline{https://www.ibm.com/docs/en/db2/11.5?topic=databases-recovering-table-space-errors-hadr-standby-database} \\ \ \ \underline{https://www.ibm.com/docs/en/db2/11.5?topic=databases-recovering-table-space-errors-hadr-standby-database} \\ \ \ \underline{https://www.ibm.com/docs/en/db2/11.5?topic=databases-recovering-table-space-errors-hadr-standby-database} \\ \ \ \underline{https://www.ibm.com/docs/en/db2/11.5?topic=databases-recovering-table-space-errors-hadr-standby-database} \\ \ \ \underline{https://www.ibm.com/docs/en/db2/11.5?topic=databases-recovering-table-space-errors-hadr-standby-database} \\ \ \ \underline{https://www.ibm.com/db2/11.5?topic=databases-recovering-table-space-errors-hadr-standby-database} \\ \ \ \ \underline{https://www.ibm.com/db2/11.5?topic=databases-recovering-table-space-errors-hadr-standby-database} \\ \ \ \ \ \ \underline{https://www.ibm.com/db2/11.5?topic=databases} \\ \ \ \ \ \ \ \$ 

## Resources

## IBM Documentation

<u>https://www.ibm.com/docs/en/db2/11.5</u>

## • HADR Wiki (incl. Best Practices)

https://ibm.github.io/db2-hadr-wiki/

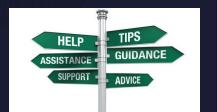

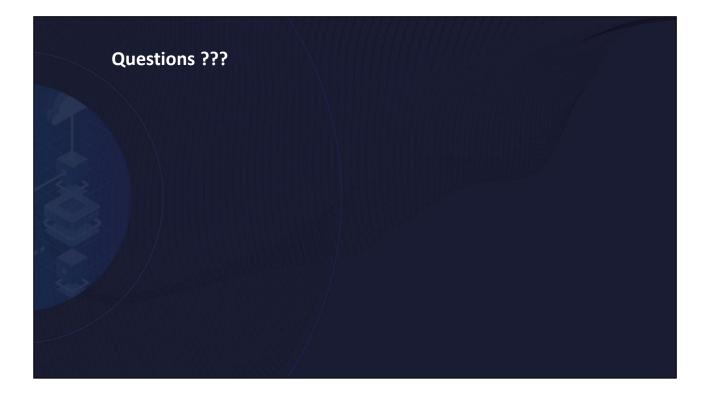

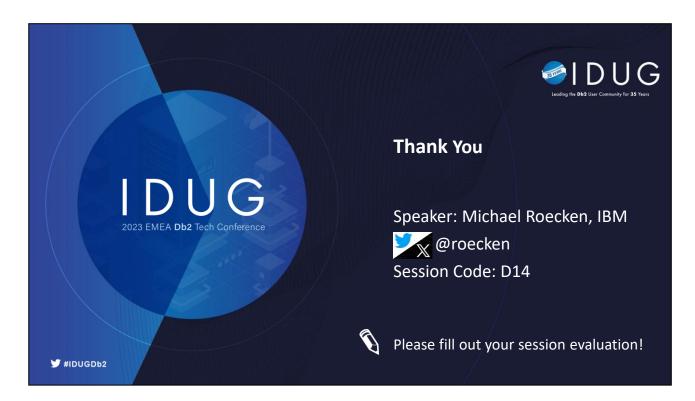

Michael Roecken is a senior software developer with Db2 for Linux, UNIX, and Windows platforms at the IBM Toronto Lab. Michael has worked since 2000 designing, implementing and supporting various features and capabilities in the areas of: backup/restore, crash/rollforward recovery, high availability/disaster recovery, and logging/transaction management.

Please connect with Michael on X (formerly known as Twitter) at @roecken and LinkedIn.

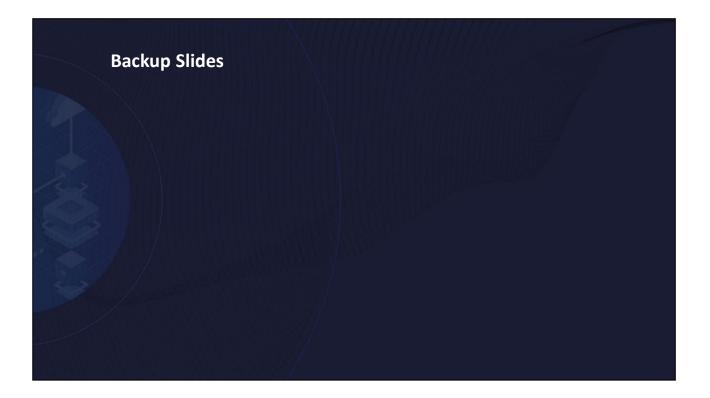

## Question:

How do I use object (remote) storage for backup, restore and log archiving?

## Backup & Restore & Log Archive – Object (Remote) Storage (1|9)

## Supported Cloud Object Storage providers using S3 protocol:

- IBM Cloud Object Storage
- Amazon Simple Storage Service (S3)

## • Supported platforms – Db2 server running on x86\_64 platform only:

- SuSe
- RHEL Linux

### Supported recovery operations:

- Backup & Restore since 11.1.0.0
  Log Archive & Retrieve since 11.5.7.0

#### Remote storage requirements

https://www.ibm.com/docs/en/db2/11.5?topic=reference-remote-storage-requirements •

#### CATALOG STORAGE ACCESS command

https://www.ibm.com/docs/en/db2/11.5?topic=commands-catalog-storage-access

#### DB2\_ENABLE\_COS\_SDK

https://www.ibm.com/docs/en/db2/11.5?topic=variables-miscellaneous#r0005669 M DB2 ENABLE COS SDK •

multipartsizemb - Remote storage multipart upload part size configuration parameter

## Backup & Restore & Log Archive – Object (Remote) Storage (2|9)

## Local staging path is required depending on operation

## The default staging path is in

# <instance\_directory>/sqllib/tmp/RemoteStorage.xxxx, where xxxx refers to the member number

- Can override with registry variable DB2\_OBJECT\_STORAGE\_LOCAL\_STAGING\_PATH
- Must be large enough to hold files from many operations such as: BACKUP, RESTORE, LOAD, INGEST, log archive/retrieve, etc.
- Suggest move to separate storage location outside of sqllib directory

#### Remote storage requirements

https://www.ibm.com/docs/en/db2/11.5?topic=reference-remote-storage-requirements

#### CATALOG STORAGE ACCESS command

https://www.ibm.com/docs/en/db2/11.5?topic=commands-catalog-storage-access

#### DB2\_ENABLE\_COS\_SDK

https://www.ibm.com/docs/en/db2/11.5?topic=variables-miscellaneous#r0005669\_\_M\_DB2\_ENABLE\_COS\_SDK

multipartsizemb - Remote storage multipart upload part size configuration parameter

## Backup & Restore & Log Archive – Object (Remote) Storage (3|9)

## DB2\_ENABLE\_COS\_SDK = OFF

- Communication uses old legacy libcurl method
- Requires local staging path to hold temporary files and has limitations on file sizes and lack of support for streaming multipart uploads
- Should not set as registry variable is deprecated
- BACKUP: each session mas maximum image size of 5GB up to a total of 5TB

#### Remote storage requirements

<u>https://www.ibm.com/docs/en/db2/11.5?topic=reference-remote-storage-requirements</u>

#### CATALOG STORAGE ACCESS command

https://www.ibm.com/docs/en/db2/11.5?topic=commands-catalog-storage-access

#### DB2\_ENABLE\_COS\_SDK

<u>https://www.ibm.com/docs/en/db2/11.5?topic=variables-miscellaneous#r0005669\_M\_DB2\_ENABLE\_COS\_SDK</u>

multipartsizemb - Remote storage multipart upload part size configuration parameter

## Backup & Restore & Log Archive – Object (Remote) Storage (4|9)

## DB2\_ENABLE\_COS\_SDK = ON [DEFAULT]

- Communication uses Cloud Object Storage (COS) SDK packaged with Db2 server, which removes libcurl limitations
- File size limitations see MULTIPARTSIZEMB database configuration parameter
- Allows streaming multipart uploads, which can remove need for local staging path for some operations
- **BACKUP**: local staging path not required; uses streaming multipart upload; each session mas maximum image size of multiplying the value of MULTIPARTSIZEMB by the maximum number of parts that are allowed by the Cloud Object Storage provider
  - 100MB (default MULTIPARTSIZEMB) x 10,000 parts (max allowed by S3 protocol works for AWS and COS) = ~1TB "single upload" size
- **<u>RESTORE</u>**: local staging path is required to temporarily store downloaded backup images
- Log archive and retrieve: local staging path is required to temporarily store the log files being uploaded or downloaded

#### Remote storage requirements

https://www.ibm.com/docs/en/db2/11.5?topic=reference-remote-storage-requirements

#### CATALOG STORAGE ACCESS command

https://www.ibm.com/docs/en/db2/11.5?topic=commands-catalog-storage-access

#### DB2\_ENABLE\_COS\_SDK

<u>https://www.ibm.com/docs/en/db2/11.5?topic=variables-miscellaneous#r0005669\_M\_DB2\_ENABLE\_COS\_SDK</u>

multipartsizemb - Remote storage multipart upload part size configuration parameter

## Backup & Restore & Log Archive – Object (Remote) Storage (5|9)

- To interact with the object storage provider a recovery operation requires a storage access alias to be catalogued containing location and credential information
  - CATALOG STORAGE ACCESS command
- Set default CONTAINER clause to S3 bucket
- Set default OBJECT clause to act like a "sub-directory" (e.g. "backups" or "archives")
  - By setting any one of these avoids having to specify each time when recovery operation is executed
- Requires an encrypted keystore to hold credentials
  - Same as what is configured for Db2 instance and native encryption

#### Remote storage requirements

<u>https://www.ibm.com/docs/en/db2/11.5?topic=reference-remote-storage-requirements</u>

#### CATALOG STORAGE ACCESS command

https://www.ibm.com/docs/en/db2/11.5?topic=commands-catalog-storage-access

#### DB2\_ENABLE\_COS\_SDK

<u>https://www.ibm.com/docs/en/db2/11.5?topic=variables-miscellaneous#r0005669\_M\_DB2\_ENABLE\_COS\_SDK</u>

multipartsizemb - Remote storage multipart upload part size configuration parameter

## Backup & Restore & Log Archive – Object (Remote) Storage (6|9)

## **Example:**

#### Create a local keystore:

gsk8capicmd\_64 -keydb -create -db "/home/roecken/remote/keystores/ne-keystore.p12" -pw "g00d.pWd" -type pkcs12 -stash

#### Configure the Db2 instance to use the keystore:

UPDATE DBM CFG USING KEYSTORE\_LOCATION /home/roecken/remote/keystores/ne-keystore.pl2 KEYSTORE TYPE pkcs12

#### Create an alias:

CATALOG STORAGE ACCESS ALIAS myAlias VENDOR s3 SERVER <server> USER <user> PASSWORD <password> CONTAINER myContainer

#### Remote storage requirements

https://www.ibm.com/docs/en/db2/11.5?topic=reference-remote-storage-requirements

#### CATALOG STORAGE ACCESS command

https://www.ibm.com/docs/en/db2/11.5?topic=commands-catalog-storage-access

#### DB2\_ENABLE\_COS\_SDK

https://www.ibm.com/docs/en/db2/11.5?topic=variables-miscellaneous#r0005669\_\_M\_DB2\_ENABLE\_COS\_SDK

multipartsizemb - Remote storage multipart upload part size configuration parameter

## Backup & Restore & Log Archive – Object (Remote) Storage (7|9)

• The syntax for specifying a remote storage location is: DB2REMOTE://<alias/<container>/<object>
• Backup: BACKUP DB sample TO DB2REMOTE://myAlias//backups BACKUP DB sample TO DB2REMOTE://myAlias/myContainer/backups
• Restore: RESTORE DB sample FROM DB2REMOTE://myAlias//backups RESTORE DB sample FROM DB2REMOTE://myAlias/myContainer/backups
• Logarchue: MUPATE DB CFG FOR sample USING LOGARCHMETHI DB2REMOTE://myAlias//archives
• UPDATE DB CFG FOR sample USING LOGARCHMETHI DB2REMOTE://myAlias/myContainer/archives

Each operation will lookup the alias catalogued to find vendor, server, container, object and credential information. Then the file name such as: backup image file name or log archive chain target directory will be appended. Db2 will form the URL to communicate with the S3 Cloud Object Storage provider.

## Backup & Restore & Log Archive – Object (Remote) Storage (8|9)

- Under the covers, Db2 treats object (remote) storage targets like local storage (same type of file I/O expectations)
- Take care on choosing your location and size of your local storage path
  - Concurrency of operations and size of files will dictate requirement
- Performance impact of MULTIPARTSIZEMB is essentially none
  - Just a way to deal with large files that are larger than what a single request can manage
    - Like: "Upload this large file in small chunks of size X"
    - Provides no parallelism benefit over and above what BACKUP offers

#### Remote storage requirements

<u>https://www.ibm.com/docs/en/db2/11.5?topic=reference-remote-storage-requirements</u>

#### CATALOG STORAGE ACCESS command

https://www.ibm.com/docs/en/db2/11.5?topic=commands-catalog-storage-access

#### DB2\_ENABLE\_COS\_SDK

https://www.ibm.com/docs/en/db2/11.5?topic=variables-miscellaneous#r0005669\_\_M\_DB2\_ENABLE\_COS\_SDK

multipartsizemb - Remote storage multipart upload part size configuration parameter

<u>https://www.ibm.com/docs/en/db2/11.5?topic=parameters-multipartsizemb-remote-storage-multipart-upload-part-size</u>

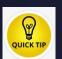

57

## Backup & Restore & Log Archive – Object (Remote) Storage (9|9)

- Performance in general comes down to data volume and speed of the network
  - Many customers have jumped on aboard and are surprised by performance
  - Target is likely slower since it is likely off-site and public-network connected
  - Consider what "zone" from your provider is being used for the remote SERVER
  - Try enabling compressed backups / log archives

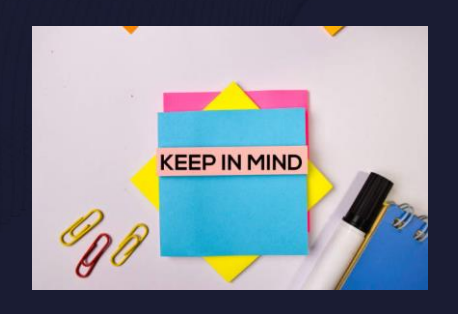

## Remote storage requirements

<u>https://www.ibm.com/docs/en/db2/11.5?topic=reference-remote-storage-requirements</u>

#### CATALOG STORAGE ACCESS command

https://www.ibm.com/docs/en/db2/11.5?topic=commands-catalog-storage-access

#### DB2\_ENABLE\_COS\_SDK

https://www.ibm.com/docs/en/db2/11.5?topic=variables-miscellaneous#r0005669\_\_M\_DB2\_ENABLE\_COS\_SDK

multipartsizemb - Remote storage multipart upload part size configuration parameter

# Question:

How do I rollforward to a point-in-time?

## Recovery – Point-in-time Recovery (1|7)

## Complications:

- Determining what point in time to use, esp. in a multi-partition environment (DPF)
  - Want to be precise to limit any data loss
  - Minimum recovery time (MRT)
- Making all log files available
  - Archives or overflow?
  - Handling location in a multi-partition environment
- If a multi-partition environment, coordinating command across partitions

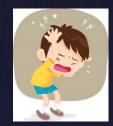

## Recovery – Point-in-time Recovery (2|7)

## • Before you begin:

- Recovery starts with backup
- Recommended way to backup a database in a multi-partitioned environment (DPF) is to use single system view (SSV) backup
  - One command:

```
db2 backup database sample on all dbpartitionnums to /db2home/db2inst1/backup/ without prompting
```

- $\rightarrow$  easier to backup
- One timestamp for all images across all partitions
  - $\rightarrow$  easier to restore
- Online backup will include logs by default across all partitions
  - → easier recovery to end of backup

## Recovery – Point-in-time Recovery (3|7)

## • Before you begin (con't):

- Cannot replay logs from a different Db2 Version (VV.RR)
- Cancel any previously no longer needed roll forwards
  - db2 rollforward db sample CANCEL
- Only one ROLLFORWARD operation at a time can be issued
- In a multi-partition environment (DPF):
  - Must be run on catalog partition
  - Point-in-time always involves all nodes
- END OF BACKUP is just a special type of point-in-time
  - Db2 determines point in time across all partitions

#### ROLLFORWARD DATABASE command

<u>https://www.ibm.com/docs/en/db2/11.5?topic=commands-rollforward-database</u>

## **Recovery – Point-in-time Recovery (4|7)**

## • Before you begin (con't):

- Suggest you run command in two steps:
  - db2 rollforward db sample to 2023-07-12-14.21.56
  - db2 rollforward db sample STOP
- Determine where log files will come from:
  - From archives?
  - From an overflow log path?
  - Both?
- Restore logs from online backup image using LOGTARGET and supply to ROLLFORWARD command through OVERFLOW LOG PATH
  - Just supply base path, Db2 knows where to look:
    - Base path
    - Subdirectory: NODEnnnn/LOGSTREAMmmmm/
- Use NORETRIEVE option if logs are completely locally supplied

#### ROLLFORWARD DATABASE command

<u>https://www.ibm.com/docs/en/db2/11.5?topic=commands-rollforward-database</u>

## Recovery – Point-in-time Recovery (5|7)

## • Before you begin (con't):

- How to choose a correct point-in-time?
  - Point-in-time can be local or in UTC/GMT
    - Timestamps in log files are in UTC/GMT
  - Need to achieve minimum recovery time (MRT)
    - All table spaces need to be in sync with catalogs
    - All partitions need to be in sync with catalog partition
  - Better to choose less if unsure
    - Db2 will return error and suggest newer time if need be
    - Each iteration of ROLLFORWARD can go forwards in time, but never backwards
    - Use db2fmtlog to format logs and find meta data details about log records

#### including table space ID, object ID and timestamps used for point-in-time

- | LREC | 18654 0005633A 00000000199 Commit SE 2021-05-12-22.24.34 GMT
- Not all log records have time stamps, mainly transaction ending (e.g. commit) log records
- Consider RECOVER command

#### ROLLFORWARD DATABASE command

https://www.ibm.com/docs/en/db2/11.5?topic=commands-rollforward-database

#### How to determine the minimum recovery time for a rollforward operation

• https://www.ibm.com/support/pages/how-determine-minimum-recovery-time-rollforward-operation

#### db2fmtlog - Format and display log file information command

https://www.ibm.com/docs/en/db2/11.5?topic=commands-db2fmtlog-format-display-log-file-information-tool

#### **RECOVER DATABASE** command

<u>https://www.ibm.com/docs/en/db2/11.5?topic=commands-recover-database</u>

## Recovery – Point-in-time Recovery (6|7)

## Once started:

- When a ROLLFORWARD command completes it displays status information for each database partition/member
  - QUERY STATUS can obtain as well
    - For database rollforward: the time stamp (in UTC) of the last committed transaction since rollforward processing began
    - Log files no longer needed and next log file to be processed

| Input datak<br>Number of r | nembers have returned st | = sample<br>tatus = 3  |                           |                              |
|----------------------------|--------------------------|------------------------|---------------------------|------------------------------|
| Member ID                  | Rollforward<br>status    | Next log<br>to be read | Log files processed       | Last committed transaction   |
|                            | 0 DB working             | S0001423.LOG           | S0001422.LOG-S0001422.LOG | 2021-10-27-07.32.56.000000 0 |
|                            | 1 DB working             | S0004727.LOG           |                           | 2021-10-25-03.05.53.000000 t |
|                            | 2 DB working             | S0004584.LOG           |                           | 2021-10-25-03.04.32.000000 t |

#### ROLLFORWARD DATABASE command

• https://www.ibm.com/docs/en/db2/11.5?topic=commands-rollforward-database

## Recovery – Point-in-time Recovery (7|7)

## Once started (con't):

- To monitor, use LIST UTILITIES or db2pd -recovery
  - Displays forward and backward phase estimates and total completed
- To cancel an in progress rollforward that is running issue CTRL-C from terminal or FORCE APPLICATION
- If giving up on a rollforward operation cancel it, using CANCEL option

Member Number Description Recovery Start Time Invocation Type Progress Monitoring: Estimated Percentage Complete = 50 Total Work

Description Total Work Completed Work

- = SAMPLE
- = Database Rollforward
- = 01/11/2023 12:56:53.770404

- = 1
- = 2 = Backward

#### ROLLFORWARD DATABASE command

• https://www.ibm.com/docs/en/db2/11.5?topic=commands-rollforward-database

## Question:

How can I monitor crash recovery or make data available sooner?

## Recovery – Monitor Crash Recovery (1|5)

- Crash recovery brings the database to a consistent state following a "crash" (abnormal termination) of the database
- Crash recovery is performed:
  - Explicitly by the user using RESTART DATABASE command
  - Implicitly by the database during first connect if AUTORESTART= ON
- Consists of two phases:
  - Forward (redo) phase
    - Transaction logs are used to redo work that may not be persisted to disk yet
    - Multiple agents attempt to replay transactions in parallel
  - Backward (undo) phase
    - Uncommitted (in-flight) work is rolled back
    - Performed using a serial process

At the time of a database failure resulting from an event such as a power failure, there might have been changes to the database which:

- Have not been committed, but updated the data in the buffer pool
- Have been committed, but have not been written from the buffer pool to the disk
- Have been committed and written from the buffer pool to the disk.

When a database is restarted, the log files will be used to perform a crash recovery of the database which ensures that the database is left in a consistent state (that is, all committed transactions are applied to the database and all uncommitted transactions are not applied to the database). To determine which records from the log file need to be applied to the database, the database manager uses information recorded in a log control file. (The database manager actually maintains two copies of the log control

file, SQLOGCTL.LFH.1 and SQLOGCTL.LFH.2, so that if one copy is damaged, the database manager can still use the other copy.) These log control files are periodically written to disk, and, depending on the frequency of this event, the database manager might be applying log records of committed transactions or applying log records that describe changes that have already been written from the buffer pool to disk. These log records have no impact on the database, but applying them introduces some additional processing time into the database restart process.

The log control files are always written to disk when a log file is full, and during soft checkpoints. You can use this configuration parameter to control the frequency of soft checkpoints.

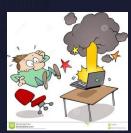

## Recovery – Monitor Crash Recovery (2|5)

- Crash recovery is considered an offline operation
  - Connections are blocked until recovery completes
- In multi-partition environments (DPF), crash recovery done per partition
  - Catalog partition always done first
- In pureScale environments, two types of crash recovery exist:
  - Member crash recovery: Recover just one member
  - Group crash recovery: Recover all members
- To monitor, use LIST UTILITIES or db2pd -recovery
  - Displays forward and backward phase estimates and total completed

69

LIST UTILITIES SHOW DETAIL

| ID                     |                   | = 1   |                                          |  |  |  |
|------------------------|-------------------|-------|------------------------------------------|--|--|--|
| Туре                   |                   | = C1  | RASH RECOVERY                            |  |  |  |
| Database Name          |                   | = S2  | AMPLE                                    |  |  |  |
| Member Number          |                   | = 0   |                                          |  |  |  |
| Description            |                   |       | Crash Recovery (or Rollforward Recovery) |  |  |  |
| Start Time             |                   |       | 04/29/2021 13:20:05.646020               |  |  |  |
| State                  |                   |       | = Executing                              |  |  |  |
| Invocation Type        |                   |       | User                                     |  |  |  |
| Progress Monitoring:   |                   |       |                                          |  |  |  |
| Estimated              | Percentage Comple | ete = | = 75                                     |  |  |  |
| Phase Number [Current] |                   | =     | = 1                                      |  |  |  |
|                        | Description       |       | = Forward                                |  |  |  |
|                        | Total Work        |       | = 163834 bytes                           |  |  |  |
|                        | Completed Work    |       | = 124145 bytes                           |  |  |  |
|                        | Start Time        |       | = 04/29/2021 13:20:05.646121             |  |  |  |
| Phase Number           |                   | =     | = 2                                      |  |  |  |
|                        | Description       |       | = Backward                               |  |  |  |
|                        | Total Work        |       | = 163834 bytes                           |  |  |  |
|                        | Completed Work    |       | = 0 bytes                                |  |  |  |
|                        | Start Time        |       | = Not Started                            |  |  |  |
|                        |                   |       |                                          |  |  |  |

## Recovery – Monitor Crash Recovery (3|5)

## • Things that can affect crash recovery time:

- Recovery in general starts at the minimum of:
  - lowtran First (lowest) log record belonging to oldest open transaction
  - minbuff Log record of the oldest (minimum) dirty page in buffer pool

## lowtran less than minbuff

- Will read log records, but only to rebuild transaction table for backward phase
- Very little to replay below minbuff
- Long running transactions
- Shorten length, commit frequently
- MAX\_LOG / NUM\_LOG\_SPAN

## Recovery – Monitor Crash Recovery (4|5)

• Things that can affect crash recovery time (con't):

## • minbuff less than lowtran

- Buffer pool flushing
  - Pages containing the committed transactions are not written back to disk very frequently (Note that the use of asynchronous page cleaners (NUM\_IOCLEANERS) can help avoid this situation)
  - Larger bufferpool sizes take longer to flush
  - PAGE\_AGE\_TRGT\_MCR: time-based flushing of local bufferpool
  - **PAGE** AGE TRGT GCR (pureScale): time-based flushing of group bufferpool
  - SOFTMAX (deprecated): log data volume flushing
- Large log files can mean less flushes of in-memory lowtran/minbuff to disk
  - Choose a size that does not affect runtime workloads and meets log archiving requirements

## Recovery – Monitor Crash Recovery (5|5)

- Things that can affect crash recovery time (con't):
  - Backward phase is a serial process
    - Typically, only a subset of the data belongs to uncommitted workload that needs compensating
    - If this is not "hot" data, making the database available sooner has potential merit
      - Consider configuring database to allow for accessibility during the backward phase
        - Set registry variable DB2\_ONLINERECOVERY=YES
        - Also applies to HADR takeover
        - No instance restart is necessary
        - Uncommitted transactions for workload like: DDL, catalogs, column organized tables still need to be done synchronously
        - For transactions being rolled back asynchronously they will hold locks until complete

https://www.ibm.com/docs/en/db2/11.5?topic=cr-database-accessibility-during-backward-phase-crash-recovery-hadr-takeovery-hadr-takeovery-had